# My Password isn't Working

When I try to access the MIS Gateway, my password isn't working.

### What do I do?

Step 1: Check that you are entering your username correctly.

Your username is the first letter of your first name and the first 4 letters of your surname followed by a number.

For example: John Smith Username: jsmit237

## **Managed Internet Service**

Authentication failed. You have used an invalid username and/or password.

Sign in with your username and password

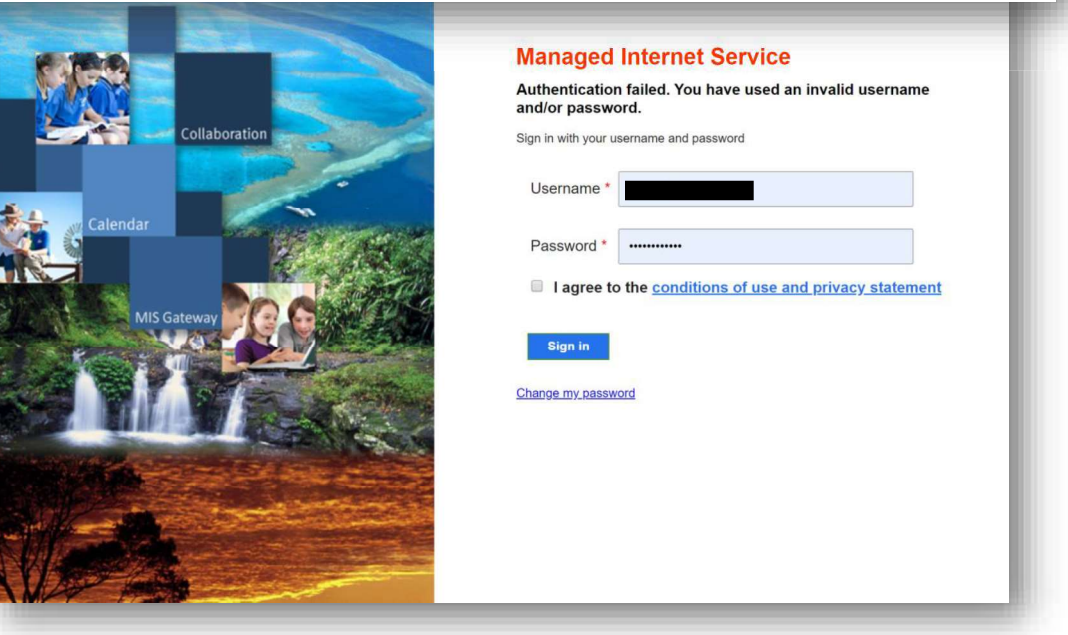

"I have checked my username and it is correct. And my password is still not working."

You will need your password reset.

For security reasons, student passwords can only be reset on school grounds during school hours.

#### Step 2:

Please phone the school on 07 5503 7888 and inform us that you need your password reset.

In order for us to reset your password, all we require is your username.

Your password will be reset to password.1

## **Managed Internet Service**

Authentication failed. You have used an invalid username and/or password.

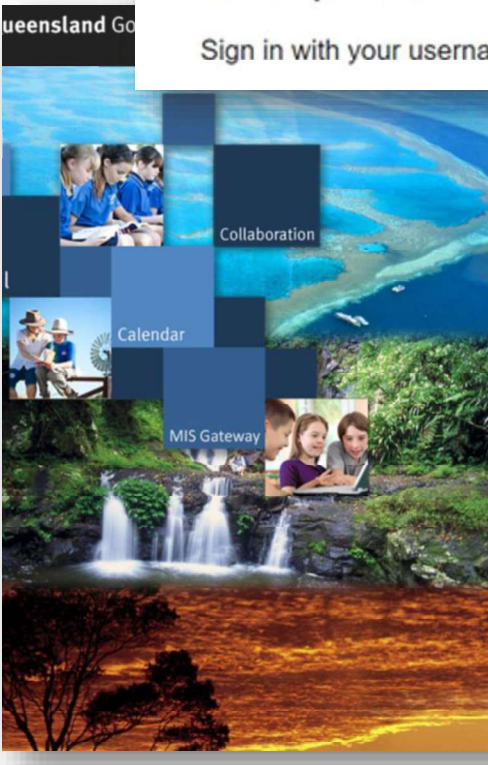

Sign in with your username and password

#### **Managed Internet Service**

Authentication failed. You have used an invalid username and/or password. Sign in with your username and password

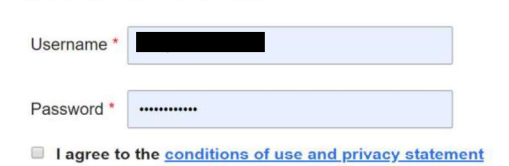

Sign in

Change my password

Step 3: Re-open your preferred web browser and navigate back to the MIS Gateway.

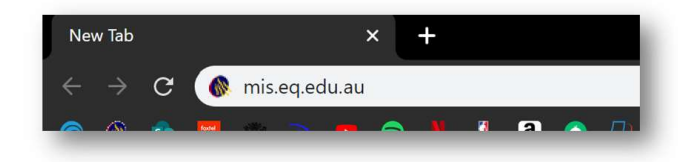

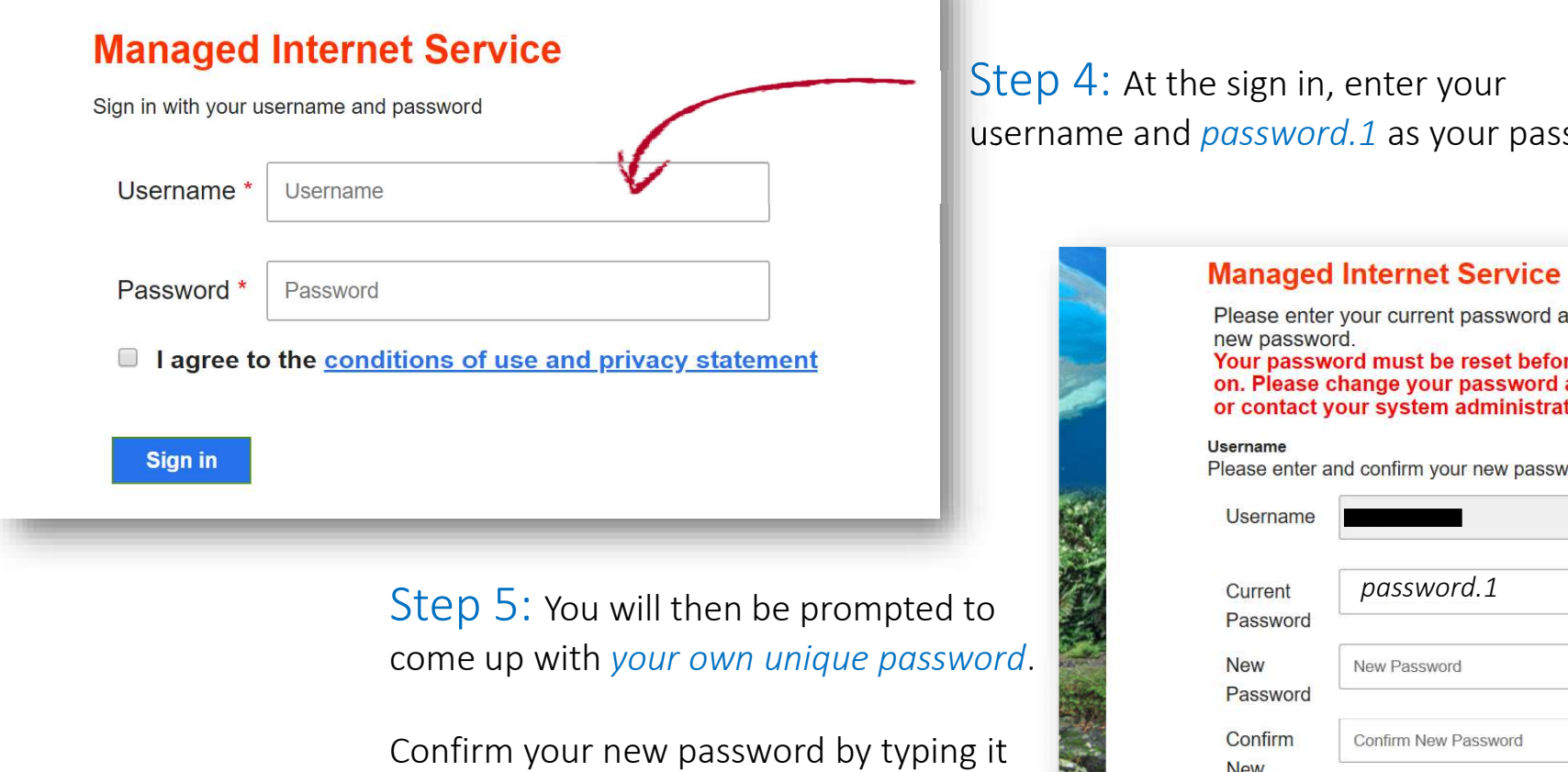

again. Then press Change.

e sign in, enter your password.1 as your password.

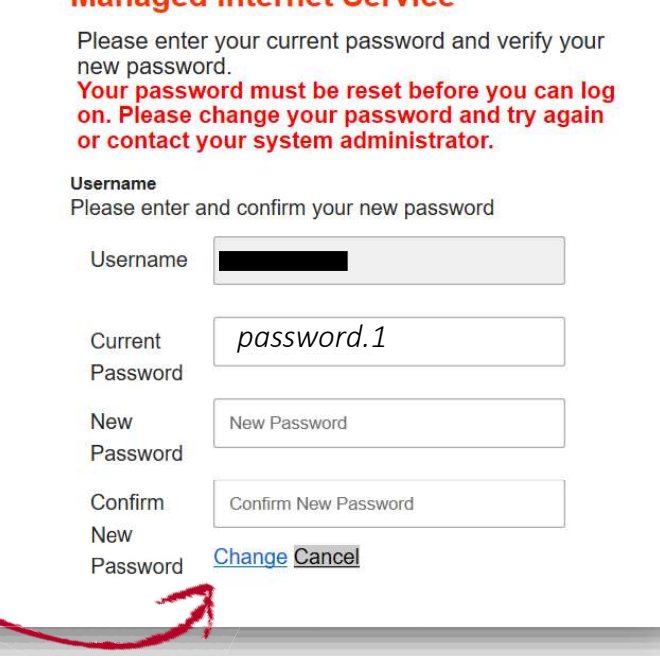

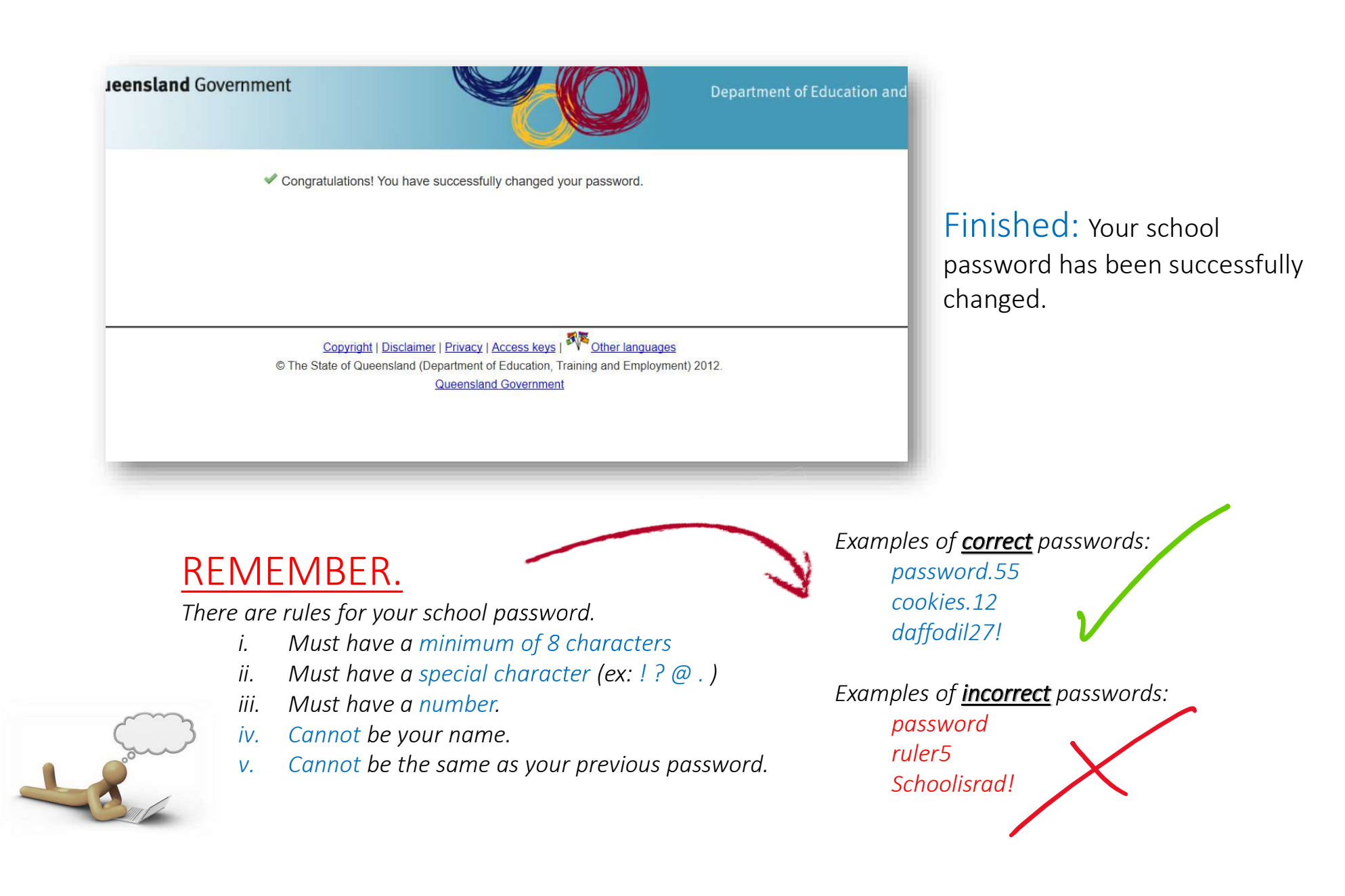